$\boldsymbol{P}$  Skontrolujte, či sú zásobníky naplnené atramentom. Potom<br>stlačte tlačidlo  $\Diamond$ , čím spustíte napĺňanie atramentom. Napĺňanie atramentom trvá asi 11 minút.

Когато зареждането с мастило завърши, се извежда екранът за регулиране на качеството на печат. Следвайте инструкциите на екрана, за да извършите регулирането. Когато се изведе съобщението за зареждане на хартия, вижте стъпка  $\spadesuit$ .

Mürekkebi doldurma tamamlandığında, yazdırma kalitesi ayarlama ekranı görüntülenir. Ayarları gerçekleştirmek için ekrandaki talimatları izleyin. Kağıt yükleme mesajı görüntülendiğinde,  $\bm{\mathbb{C}}$  adımına bakın.

Obyčajný papier vo formáte A4 vložte do stredu podpery papiera<br>tlačovou stranou smerom nahor.

Confirmați că rezervoarele sunt umplute cu cerneală și apoi apăsați butonul  $\mathop{\textcircled{v}}$  pentru a începe încărcarea cernelii. Încărcarea cernelii durează aproximativ 11 minute.

Потвърдете, че резервоарите са напълнени с мастило, и натиснете бутона  $\lozenge$ , за да започнете да зареждате мастило. Зареждането на мастило отнема около 11 минути.

Tankların mürekkeple doldurulduğunu teyit edin ve mürekkep doldurmaya başlamak için  $\lozenge$  düğmesine basın. Mürekkep doldurma yaklaşık 11 dakika sürer.

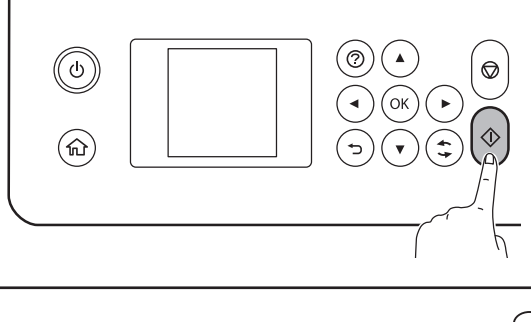

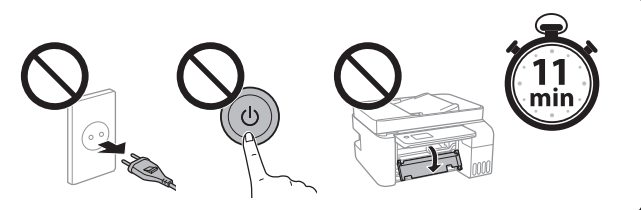

Keď bude napĺňanie atramentom hotové, zobrazí sa obrazovka<br>Sa nastavením kvality tlače. Urobte úpravy podľa pokynov na s nastavením kvality tlače. Urobte úpravy podľa pokynov na obrazovke. Keď sa zobrazí hlásenie o vložení papiera, pozrite krok  $\mathbf \Phi$ . Când încărcarea cernelii este finalizată, este afișat ecranul de ajustare a calității de imprimare. Urmați instrucțiunile de pe ecran pentru a efectua ajustările. Când este afișat mesajul de încărcare a hârtiei, consultați pasul  $\bm{\mathbb{O}}$ .

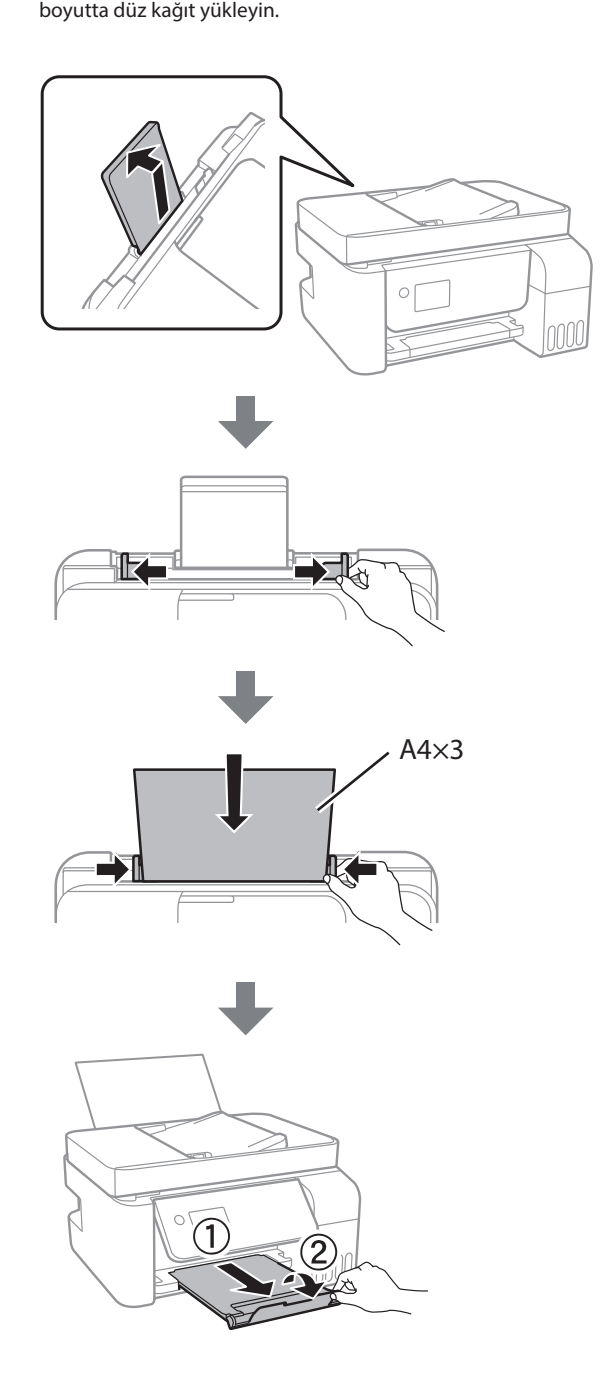

Încărcați hârtia simplă A4 în centrul suportului pentru hârtie, cu partea pe care se va imprima în sus.

Заредете обикновена хартия с размер А4 в центъра на държача на хартия със страната, върху която ще се принтира, обърната нагоре. Kağıt desteğinin ortasına yazdırılabilir tarafı yukarı bakacak şekilde A4

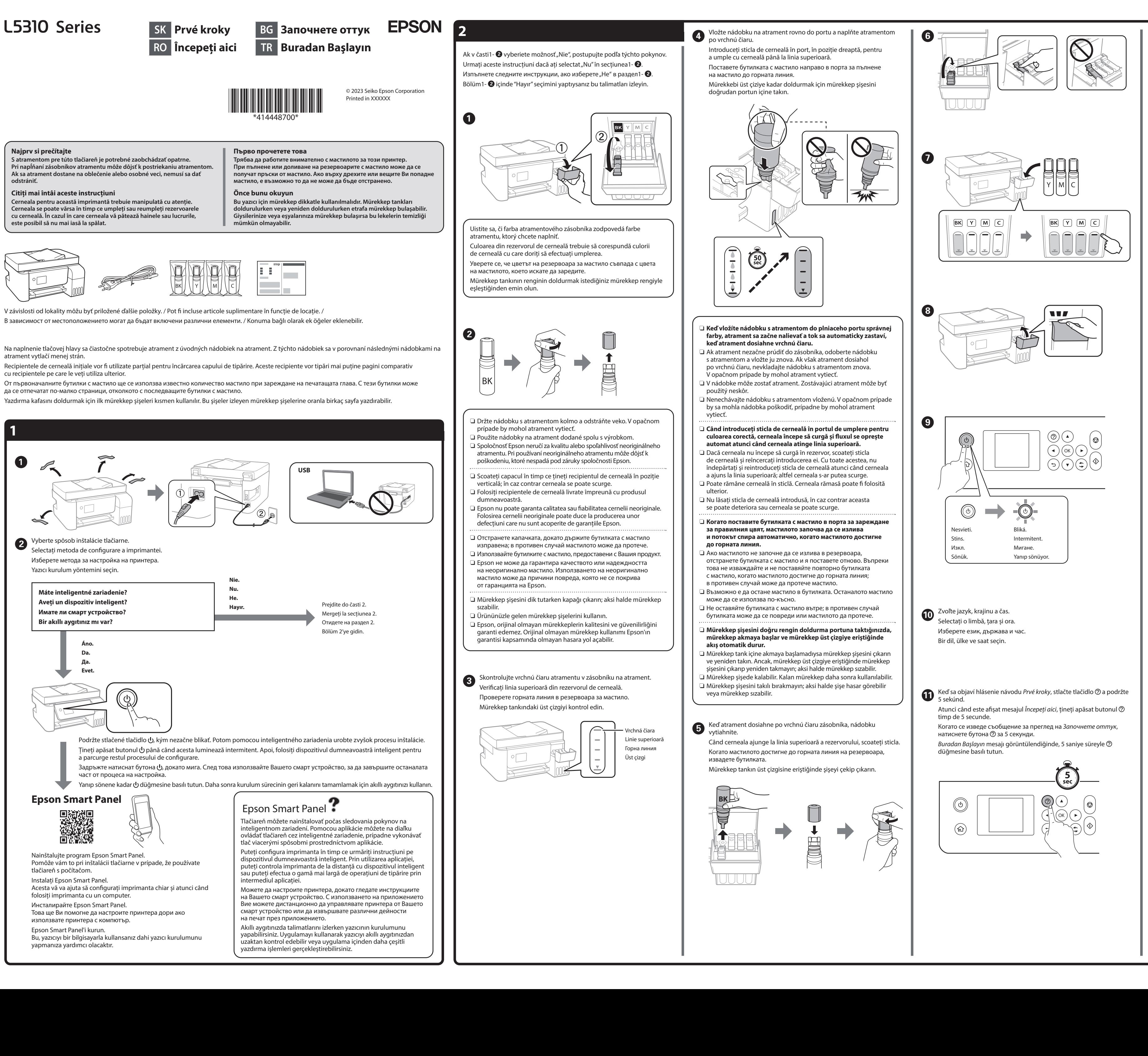

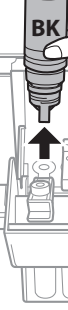

General Notice: Other product names used herein are for identification purposes only and may be trademarks of their respective owners. Epson disclaims any and all rights in those marks. Maschinenlärminformations-Verordnung 3. GPSGV: Der höchste Schalldruckpegel beträgt 70 dB(A)

oder weniger gemäss EN ISO 7779. Das Gerät ist nicht für die Benutzung im unmittelbaren Gesichtsfeld am Bildschirmarbeitsplatz vorgesehen. Um störende Reflexionen am Bildschirmarbeitsplatz zu vermeiden, darf dieses Produkt nicht im unmittelbaren Gesichtsfeld platziert werden.

O Urobte nastavenia faxu. Neskôr môžete tieto nastavenia zmeniť.<br>Ak nechcete teraz robiť nastavenia, zatvorte obrazovku s nastaveniami faxu a prejdite na krok  $\boldsymbol{\mathbb{B}}.$ Efectuați setările de fax. Puteți modifica aceste setări ulterior. Dacă nu doriți să efectuați setările acum, închideți ecranul de setări de fax și treceți la pasul  $\mathbf{\circledB}.$ Извършете настройките за факса. Можете да промените тези настройки по-късно. Ако не желаете да правите настройки сега, затворете екрана за настройки на факса и преминете към стъпка  $\textcircled{\tiny{\textbf{B}}}$ . Faks ayarlarını yapın. Bu ayarları daha sonra değiştirebilirsiniz. Ayarları şimdi yapmak istemiyorsanız, faks ayarları ekranını kapatın ve R adımına gidin. **Constantineire de Fripojte telefónny kábel.**<br>Conectați un cablu de telefon. Свържете телефонен кабел. Bir telefon kablosunu bağlayın. Pripojenie k PSTN alebo PBX. Conectarea la PSTN sau PBX. **I INF** Свързване към PSTN или PBX. PSTN veya PBX'e bağlanılıyor. Pripojenie k DSL alebo ISDN. Conectarea la DSL sau ISDN. LINE .<br>Евързване към DSL или ISDN. DSL veya ISDN'e bağlanılıyor. Dostupný telefónny kábel Pripojenie k telefónnej linke RJ-11 / telefónnemu prístroju RJ-11 Cablu de telefon disponibil Linie telefonică RJ-11 / Conexiune telefon RJ-11 Наличен телефонен кабел <sup>Пелеф</sup>онна линия RJ-11 / Свързване на телефонен апарат RJ-11 Kullanılabilir telefon kablosu | RJ-11 Telefon Hattı / RJ-11 Telefon seti bağlantısı V závislosti od oblasti môže byť k tlačiarni priložený telefónny kábel. Ak áno, použite tento kábel. În funcție de zona în care vă aflați, este posibil ca un cablu de telefon să fie inclus împreună cu telecomanda. În acest caz, folosiți acest cablu. В зависимост от областта е възможно телефонен кабел да е включен към принтера; ако е така, го използвайт Alana bağlı olarak yazıcıyla birlikte bir telefon kablosu verilebilir, bu durumda kabloyu kullanın.  $\bf{Q}$  Ak chcete zdieľať rovnakú telefónnu linku s telefónom, odstráňte veko<br>a potom zapoite telefón do portu EXT. a potom zapojte telefón do portu EXT. Dacă doriți să folosiți aceeași linie de telefon cu telefonul dumneavoastră, scoateți capacul și apoi conectați cablul de telefon la portul EXT Ако желаете да споделяте същата телефонна линия като тази на телефона Ви, отстранете капачето и свържете телефона към порта EXT. Telefonunuzla aynı telefon hattını paylaşmak istiyorsanız, kapağı çıkarın ve sonra telefonu EXT. bağlantı noktasına bağlayın. **CO** Ak v jednotlivých nádobkách zostáva atrament, doplňte<br>Zásobník na atrament. Pozrite kroky **O** až **O** v časti 2. zásobník na atrament. Pozrite kroky ❶ až ❸ v časti 2. Dacă a rămas cerneală în fiecare sticlă, reumpleți rezervorul de cerneală. A se vedea pașii  $\bigcirc$ – $\mathbf{\Theta}$  din secțiunea 2. Ако има останало мастило във всяка бутилка, заредете резервоара за мастило. Вижте стъпки  $\bm{\mathbb{O}}$  до  $\bm{\mathbb{S}}$  в раздел 2. Şişede kalan mürekkep varsa, mürekkep tankını yeniden doldurun. Bölüm 2'deki  $\mathbf{\Theta}\text{-}\mathbf{\Theta}$  adımlarına bakın. Keď sa to dokončí, tlačiareň je pripravená na použitie.<br>Keď sa to dokončí, tlačiareň je pripravená na použitie. Navštívte webovú lokalitu a nainštalujte softvér a nakonfigurujte sieť. Vizitați site-ul web pentru a instala software și a configura rețeaua. Când aceste operațiuni sunt finalizate, imprimanta este pregătită pentru utilizare. Посетете уебсайта, за да инсталирате софтуера и да конфигурирате мрежата. Когато това е изпълнено, принтерът е готов за използване.Yazılımı yüklemek ve ağı yapılandırmak için web sitesini ziyaret edin. Bu işlem tamamlandığında, yazıcı kullanıma hazır olacaktır. **http://epson.sn**

Для пользователей из России срок службы: 5 лет. AEEE Yönetmeliğine Uygundur.

Ürünün Sanayi ve Ticaret Bakanlığınca tespit ve ilan edilen kullanma ömrü 5 yıldır.

Tüketicilerin şikayet ve itirazları konusundaki başvuruları tüketici mahkemelerine ve tüketici hakem heyetlerine yapılabilir.

- Üretici: SEIKO EPSON CORPORATION
- Adres: 3-5, Owa 3-chome, Suwa-shi, Nagano-ken 392-8502 Japan Tel: 81-266-52-3131 Web: http://www.epson.com/

The contents of this manual and the specifications of this product are subject to change without notice.

## **http://epson.sn**

## **Kódy nádobiek na atrament / Coduri de pe sticla cu cerneală /**

 $\mathbf 0$ Skontrolujte hladiny atramentu. Ak je niektorý atrament pod spodnou čiarou, pozrite kroky  $\bm \Theta$  až  $\bm \Theta$  v časti 2 a doplňte zásobník. Verificați nivelurile de cerneală. Dacă oricare dintre nivelurile de cerneală se află sub linia inferioară, consultați pașii  $\bigcirc$ – $\hspace{-1.5mm}$  din secțiunea 2 pentru a reumple rezervorul.

**Кодове на бутилките с мастило / Mürekkep şişesi kodları**

**Odstránenie zaseknutého papiera / Eliminarea blocajului de hârtie / Изчистване на заседнала хартия / Kağıt sıkışmasını temizleme**

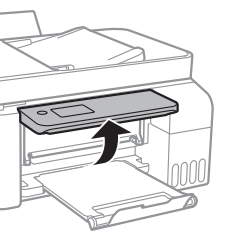

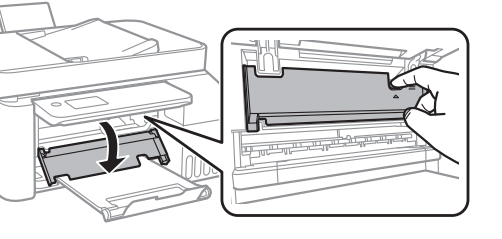

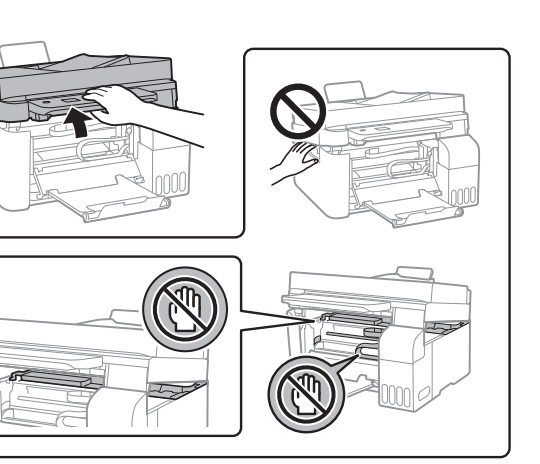

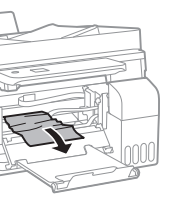

 $\boldsymbol{0}$ 

C Vynulujte hladiny atramentu podľa pokynov na LCD obrazovke.<br>Umredi instructivnih oficete na asygnul LCD portrue reinitializa Urmați instrucțiunile afișate pe ecranul LCD pentru a reinițializa nivelurile cernelii.

> Mimo Európy / Pentru țările din afara Europei / За извън Европа / Avrupa dışı için  **http://support.epson.net/**

Pre Európu / Pentru Europa / За Европа / Avrupa için  **http://www.epson.eu/support**

## **Riešenie problémov / Remedierea defecțiunilor / Отстраняване на неизправности / Sorun giderme**

**Uskladnenie a preprava / Depozitarea și transportarea / Съхранение и транспортиране / Depolama ve nakliye** 

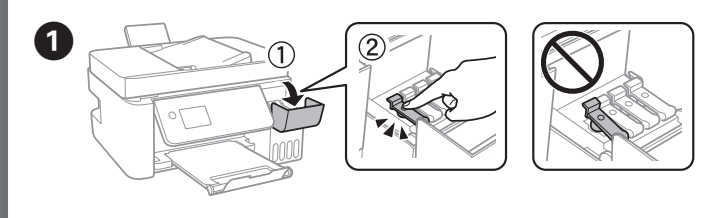

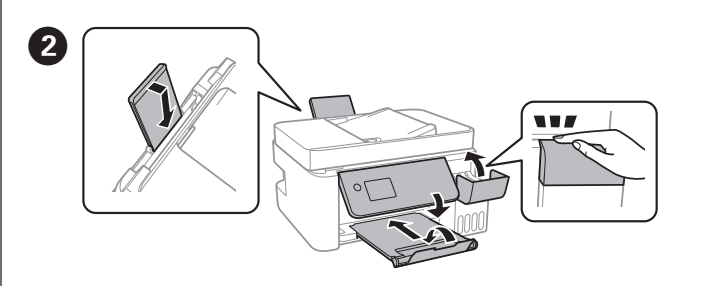

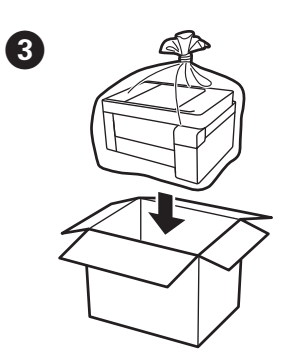

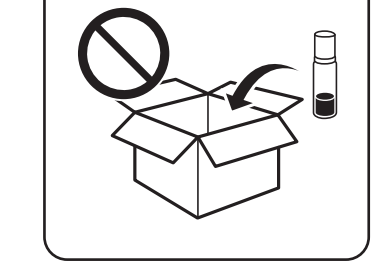

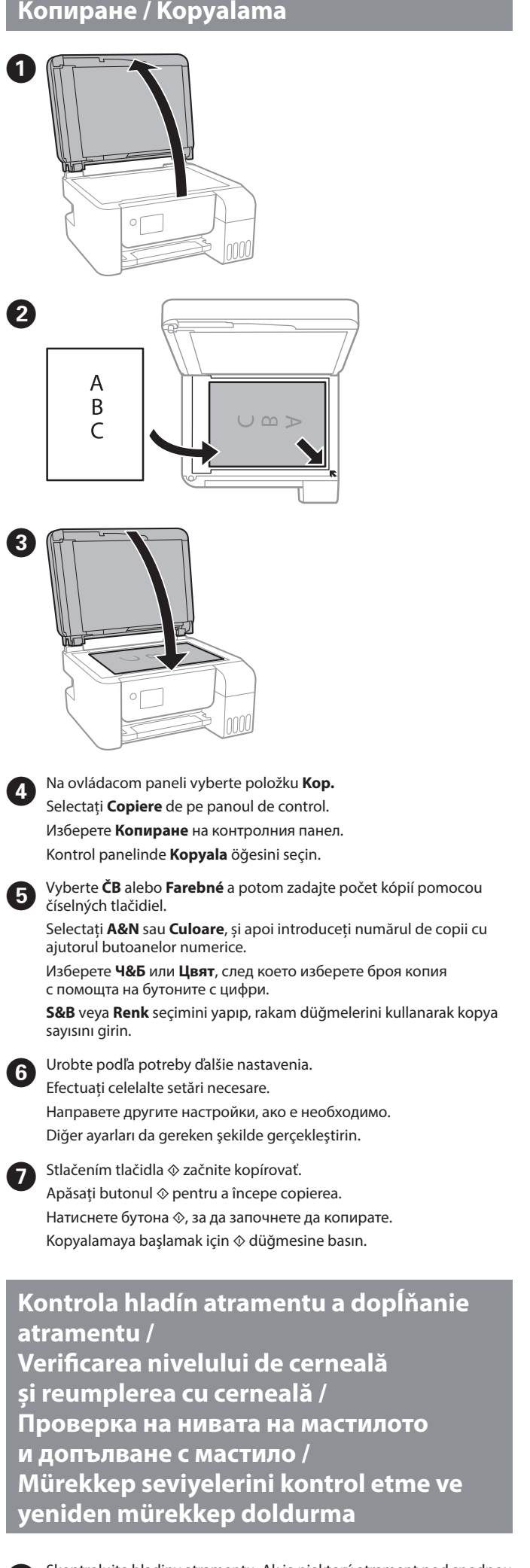

**Kopírovanie / Copierea /** 

Проверете нивата на мастилото. Ако част от нивата на мастилото са под долната линия, вижте стъпки  $\bm{\mathbb{O}}$  до  $\bm{\mathbb{G}}$  в раздел 2, за да заредите резервоара.

Mürekkep seviyelerini kontrol edin. Mürekkep seviyelerinden biri alt çizginin altındaysa tankı yeniden doldurmak için bölüm 2'deki  $\mathbf{0}\text{-}\mathbf{0}$ adımlarına bakın.

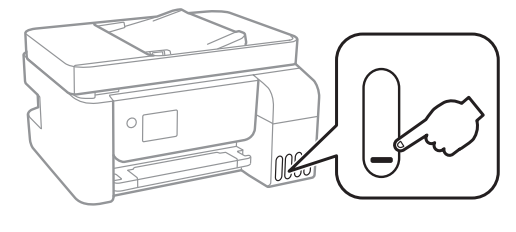

B Na ovládacom paneli vyberte položky **Údržba** > **Naplniť atramentom**.

Следвайте инструкциите на LCD екрана, за да нулирате нивата на мастило.

Mürekkep seviyelerini sıfırlamak için LCD ekrandaki talimatları izleyin.

Selectați **Întreținere** > **Umplere cerneală** la nivelul panoului de

control.

Изберете **Обслужване** > **Пълнене с мастило** от контролния панел. Kumanda panelinde **Bakım** > **Mürekkep Doldur** öğesini seçin.

> Podrobné informácie nájdete v online dokumente Používateľská príručka. Obsahuje pokyny k obsluhe, bezpečnosti a riešeniu problémov, ako je napríklad odstránenie zaseknutého papiera alebo nastavenie kvality tlače. Najnovšie verzie všetkých príručiek si môžete prevziať z tejto webovej

**Sprievodca ovládacím panelom / Ghid pentru panoul de control / Ръководство за контролния панел / Kumanda paneli kılavuzu**  $\overline{\mathsf{C}}$ Umožňuje zapnúť alebo vypnúť tlačiareň. Pornește sau oprește imprimanta. Включва или изключва принтера. zıcıyı acar veya kapatıl 屳 Slúži na zobrazenie domovskej obrazovky. Afișează ecranul de pornire. оказва началния екран Ana ekranı görüntüler.  $\circledcirc$ Slúži na zobrazenie riešení, keď máte problémy. Afișează soluțiile disponibile atunci când vă confruntați cu probleme. |оказва решенията, когато се появят проблеми Sorun yaşadığınızda çözümleri görüntüler.  $\blacktriangle \blacktriangledown \blacktriangleleft \blacktriangleright$ Pomocou tlačidiel  $\blacktriangle \blacktriangledown \blacktriangleleft \blacktriangleright$  vyberte ponuku a potom stlačením **OK**tlačidla **OK** otvorte zvolenú ponuku. Utilizați butoanele  $\blacktriangle \blacktriangledown \blacktriangle \blacktriangleright$  pentru a selecta un meniu și apoi apăsați pe butonul **OK** pentru a intra în meniul selectat. 1зползвайте бутоните  $\blacktriangle\blacktriangledown\blacktriangle\blacktriangledown$ , за да изберете меню, след което натиснете бутона **OK**, за да влезете в избраното меню.  $\sin m$ enü seçmek için  $\blacktriangle \blacktriangleright \blacktriangle \blacktriangleright \text{düğmelerini kullanın ve sonra seçili$ menüye girmek için **OK** düğmesine basın.  $\circledcirc$ Zastaví aktuálnu operáciu. Oprește operația curentă. .<br>пира текущата операци<mark>я</mark>. evcut işlemi durdurur. ♦ Spustí operáciu, ako napríklad tlač alebo kopírovanie. nițiază o operațiune cum ar fi tipărirea sau copierea. .<br>Тартира операция, като печат или копиранe Yazdırma veya kopyalama gibi bir işlemi başlatır.  $\div$ Vzťahuje sa na rôzne funkcie v závislosti od situácie. Se aplică mai multor funcții, după caz. Iрилага се за разнообразни функции в зависимост от ситуацият Duruma bağlı olarak çeşitli işlevler için geçerlidir. Slúži na návrat na predchádzajúcu obrazovku. Revine la ecranul anterior. Връща се на предишния екран. Önceki ekrana döner.0–9Slúži na zadávanie čísiel, znakov a symbolov.  $*$ , # Vă permite să introduceți numere, caractere și simboluri. Въвежда цифри, знаци и символи. Sayı, karakter ve semboller girer. Slúži na vymazanie číselných nastavení, ako je napríklad počet kópií. CElimină setările numerice precum numărul de copii. Изчиства цифрови настройки, като например броя на копията. opya sayısı gibi sayı ayarlarını temizler.  $\sim$ Rozsvieti sa, ak sú k dispozícii nespracované dokumenty. Informácie riešení tohto problému nájdete v dokumente Používateľská príručka Se activează când sunt disponibile documente neprocesate. Vezi Ghidul utilizatorului pentru informații în legătură cu rezolvarea acestei probleme. Включва се, когато има налични необработени документи. Вижте Ръководство на потребителя за информация относно азрешаване на този пробле<mark>м</mark> ımemiş belgeler bulunduğunda yanar. Bu sorunu çözme hakkında ilgi için *Kullanım Kılavuzu*'na bakır

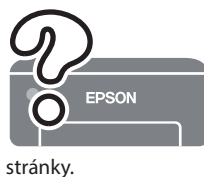

Consultați Ghidul utilizatorului online pentru informații detaliate. Acesta oferă instrucțiuni de operare, pentru siguranță și de remediere a defecțiunilor, precum îndepărtarea blocajelor de hârtie sau ajustarea calității de tipărire. Puteți obține cele mai recente versiuni ale tuturor ghidurilor de pe următoarea pagină web.

Вижте онлайн Ръководството на потребителя за повече подробности. Това Ви предоставя инструкции за експлоатация, безопасност и отстраняване на неизправности, като например изчистване на заседнала хартия или регулиране на качеството на печат. Можете да получите най-новите версии на всички ръководства от следния уебсайт.

Daha ayrıntılı bilgi için çevrimiçi Kullanım Kılavuzu'na bakın. Bu, size kağıt sıkışmalarının giderilmesi ve yazdırma kalitesinin ayarlanması gibi işletim, güvenlik ve sorun giderme talimatlarını sağlayacaktır. Tüm kılavuzlarının en son sürümlerini aşağıdaki web sitesinden alabilirsiniz.

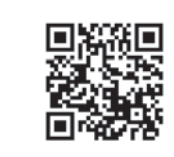

- $\square$  Pri zaťahovaní veka nezabudnite držať nádobku vzpriamene. Tlačiareň a nádobku uložte do samostatných plastových vreciek a pri uskladnení a preprave ponechajte tlačiareň vo vodorovnej polohe. V opačnom prípade môže atrament vytiecť.
- $\Box$  Ak sa pri ďalšej tlači zníži kvalita tlače, vyčistite a zarovnajte tlačovú hlavu.
- $\Box$  Asigurați-vă că sticla de cerneală este în poziție verticală atunci când strângeți capacul. Așezați imprimanta și sticla în pungi de plastic separate și țineți imprimanta în poziție dreaptă la depozitare <sup>ș</sup>i transport. În caz contrar pot avea loc scurgeri de cerneală.
- $\Box$  Dacă la următoarea imprimare, calitatea tipăririi a scăzut, curățați și aliniați capul de tipărire.
- $\Box$  Не забравяйте да държите бутилката изправена, когато затягате капачката. Поставете принтера и бутилката в пластмасова торба отделно и дръжте принтера хоризонтално, докато го съхранявате и транспортирате. В противен случай мастилото може да изтече.
- $\Box$  При влошаване на качеството на печат при следващото отпечатване почистете и подравнете печатащата глава
- $\Box$  Kapağı sıkarken mürekkep şişesini dik tuttuğunuzdan emin olun. Yazıcıyı ve şişeyi ayrıca bir plastik poşete yerleştirin ve saklama ve taşıma sırasında yazıcıyı düz tutun. Aksi takdirde mürekkep sızıntısı olabilir.
- $\Box$  Bir sonraki yazdırma işleminizde yazdırma kalitesi düştüyse, yazdırma kafasını temizleyin ve hizalayın.

Ak sa vyskytne chyba alebo informácia, ktorá vyžaduje vašu pozornosť, na obrazovke LCD sa zobrazí kód. Ďalšie podrobnosti nájdete v dokumente Používateľská príručka.

Se afișează un cod pe ecranul LCD în cazul în care există o eroare sau o informație care necesită atenția dvs. Consultați Ghidul utilizatorului pentru mai multe detalii.

На LCD екрана се появява грешка, ако възникне грешка или има информация, която изисква вниманието Ви. Вижте Ръководство на потребителя за повече информация.

İncelemeniz gereken bir hata veya bilgi olursa LCD ekranda bir kod görüntülenir. Daha fazla ayrıntı için Kullanım Kılavuzu'na bakın.

> Ak chcete skontrolovať skutočné množstvo zostávajúceho atramentu, vizuálne skontrolujte hladiny atramentu vo všetkých zásobníkoch na atrament v tlačiarni. Ak budete výrobok používať dlho aj po poklese hladiny atramentu pod spodnú čiaru, tlačiareň sa môže poškodiť. Pentru a confirma cantitatea de cerneală rămasă de fapt, verificați

vizual nivelurile cernelii din rezervoarele imprimantei. Dacă utilizați în continuare imprimanta după ce nivelul cernelii a coborât sub marcajul inferior, imprimanta se poate defecta.

За да потвърдите действително оставащото количество мастило, проверете визуално нивата на мастилото във всички резервоари на принтера. Продължителната употреба на принтера, когато нивото на мастилото е под долната линия, може да доведе до повредата му.

Používanie originálneho atramentu Epson, iného než tu uvedeného, môže spôsobiť poškodenie, na ktoré sa nevzťahujú záruky spoločnosti

Epson.

Utilizarea cernelii originale Epson în alte moduri decât cele specificate poate produce defecțiuni care nu sunt acoperite de garanțiile oferite

de Epson.

0

Използването на оригинално мастило на Epson, различно от посоченото мастило, може да доведе до повреда, която не се покрива от гаранциите на Epson.

Belirtilen orijinal Epson mürekkebi dışındaki mürekkeplerin kullanımı sonucunda, Epson garanti kapsamına girmeyen hasarlar oluşabilir.

> **Podpora / Asistență / Поддръжка / Destek**

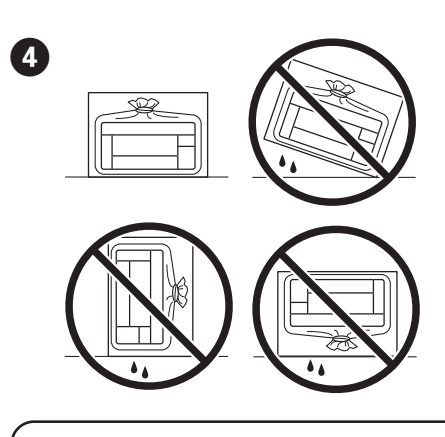

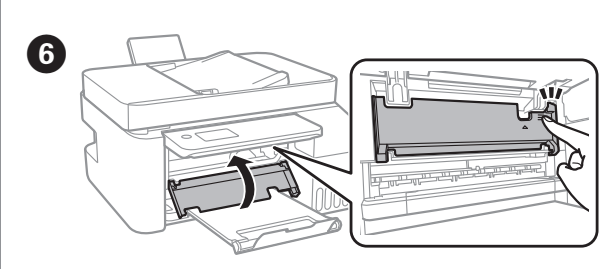

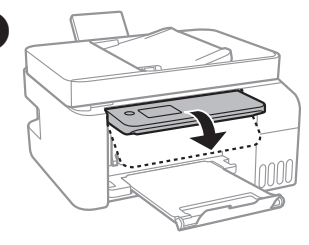

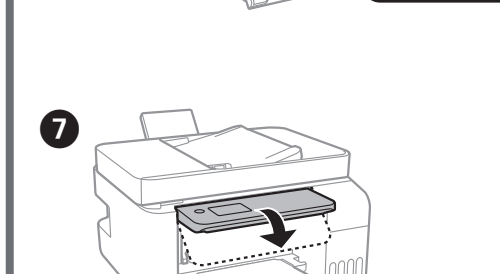

Gerçek kalan mürekkebi onaylamak için tüm yazıcı tanklarındaki mürekkep seviyelerini görsel olarak kontrol edin. Mürekkep seviyesi alt çizginin altındayken yazıcının uzun süre kullanılması yazıcıya zarar

verebilir.

E Zatvorte. Z bezpečnostných dôvodov sa jednotka zatvára v dvoch krokoch.

Închidere. Din motive de siguranță, unitatea este închisă în doi pași. Затворете. От съображения за безопасност устройството се затваря в две стъпки. Kapatın. Güvenlik için ünite iki adımda kapatılır.

Jednotka musí byť úplne zatvorená, až potom ju možno otvoriť znova. Unitatea trebuie închisă complet înainte de a putea fi deschisă din nou. Устройството трябва да бъде затворено напълно, преди да можете отново да го отворите. Ünite tekrar açılmadan önce tamamen kapatılmalıdır.

BK

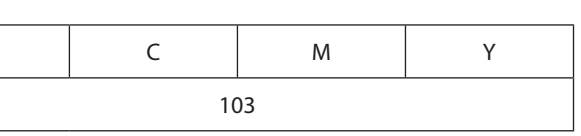

B

 $\left( 3 \right)$